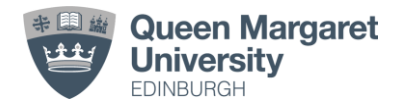

# **Pre-registration EDS competencies and hours- FAQs**

**Q.** *I forgot to get a signature from my PE on placement for hours/competencies that they agreed I had achieved. My placement has now finished – is there anything I can do about this?*

**A.** Signatures for EDS exposure hours and competencies attained on placement must be collected contemporaneously whilst on placement. They cannot be collected or added once a placement has finished.

 $\sim$ \* $\sim$ 

## **Q.** *I have been asked by my Practice Educators to go and read about IDDSI which I will then discuss with them next week. I just wanted to ask whether the time I spend preparing for this can be considered exposure hours as well as the discussion that will take place with my Practice Educators?*

**A.** Self-directed learning/preparation that is part of/during a placement **and has been requested by the PE** counts towards EDS exposure hours, but should be attached to discussion/feedback with the PE during placement hours. Reading for general interest that has not been specifically requested by a PE, or that will not be discussed with a PE, does not count. EDS exposure hours must be related to a specific placement/PE, or to the RCSLT eLearning carried out on campus.

So, for this question, yes, the preparation and discussion time would be combined to comprise EDS exposure hours.

 $\sim$ \* $\sim$ 

#### **Q***. Can EDS competencies or hours signoffs be achieved on the QMU community placement?*

**A.** No. Signoffs must be related either to SLT-supervised placements and signed off by a named SLT PE, or to specific Campus-based activities as outlined in the QMU EDS competencies handbook and signed off by a member of QMU SLT staff.

 $\sim$ \* $\sim$ 

## **Q.** *Whilst on placement, I discussed with my PE about going out with another SLT for a few hours to get some EDS hours. Does this count, and should it be my PE who signs, or the other SLT who I will be going out with?*

**A.** If EDS exposure is part of a placement and agreed with the main PE, it certainly counts. Other SLTs providing EDS exposure to a student during a placement should liaise with the student's named PE about what was achieved, and then either PE can provide the relevant sign-offs.

 $\sim$ \*~

#### **Q.** *If I have logged something on PebblePad in error, can I delete it?*

**A.** Yes! Log in to PebblePad, go to 'Assets' and find the form you want to delete. Click on the 'i' in a circle on the right-hand side and then choose 'delete' from the 'I want to...' menu.

 $\sim$ \* $\sim$ 

#### **Q.** *Can a PE add a signature on the PebblePad website if the student doesn't have access to the PebblePocket app?*

**A.** Yes! The student should log in to PebblePad, go to their Resources list and select what they would like to have signed off – either an EDS Competencies Record or Hours Log. Click on the resource and fill in the form. The PE can provide their details, and then sign using the computer mouse.

 $\sim$ \*~

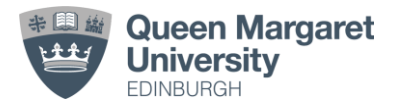